# **ThinkAffiliates®**

# **Introducing ThinkAffiliates®**

Congratulations on joining the ThinkForex Affiliate program.

In this document you'll discover everything you need in order to get set up and running with our affiliate program.

# Contents

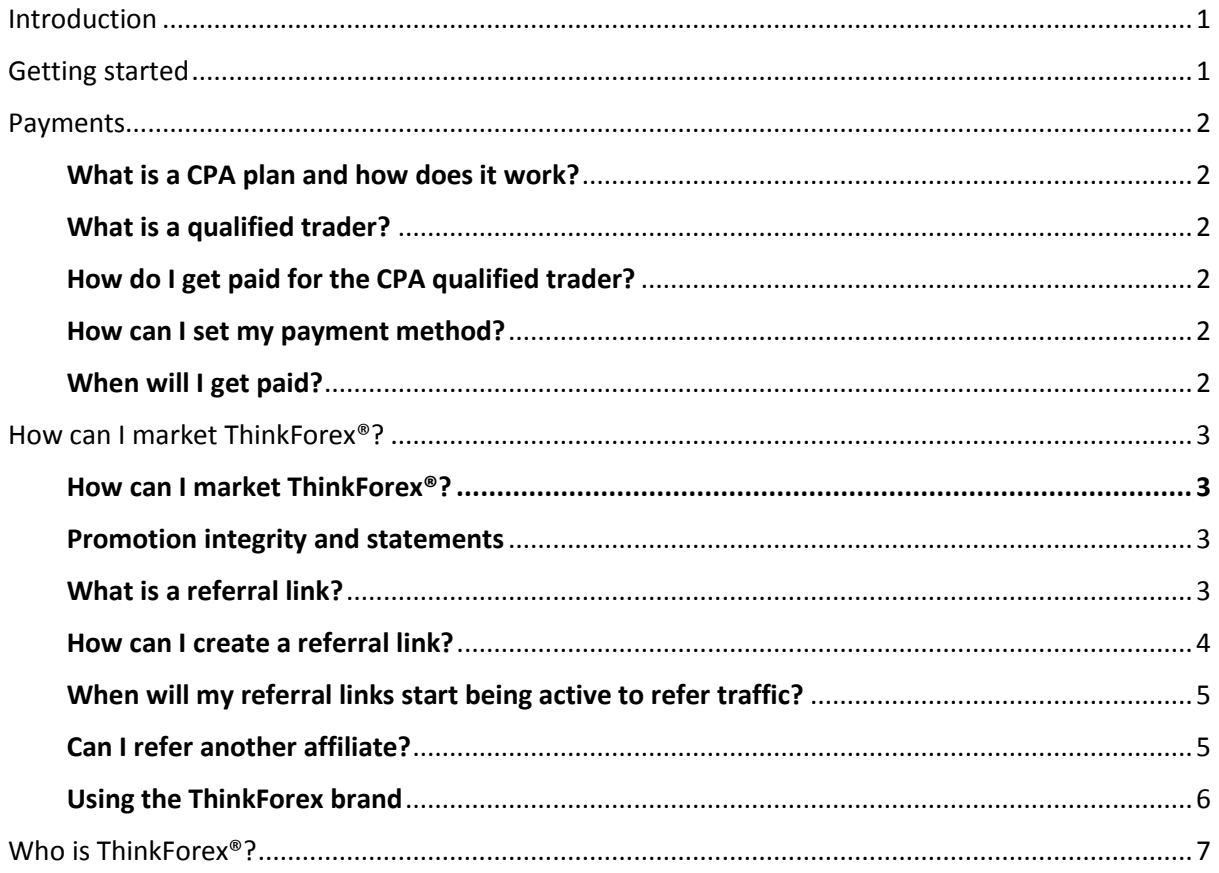

## <span id="page-1-0"></span>**Introduction**

ThinkAffiliates is a brand new initiative launched by ThinkForex that allows website owners, bloggers and people active on social media to benefit from the traffic and groups they manager. The concept has its roots in electronic marketing but takes heed of the recent technological revolution impacting the way we do business.

The ThinkAffiliates Programme is deal for anyone that enjoys the World Wide Web and wants to be remunerated for the traffic and activity their site attracts.

## <span id="page-1-1"></span>**Getting started**

You would have received your login details for our partner portal when you first applied – this is your one-stop solution where you can manage your affiliates account. Below is a screenshot of the home page when you first log in to the portal.

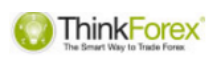

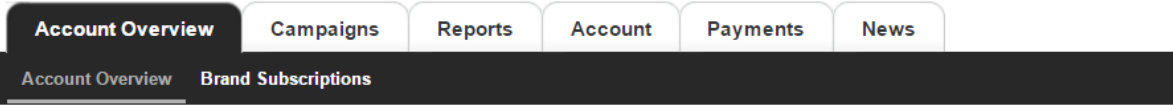

## **Account Overview**

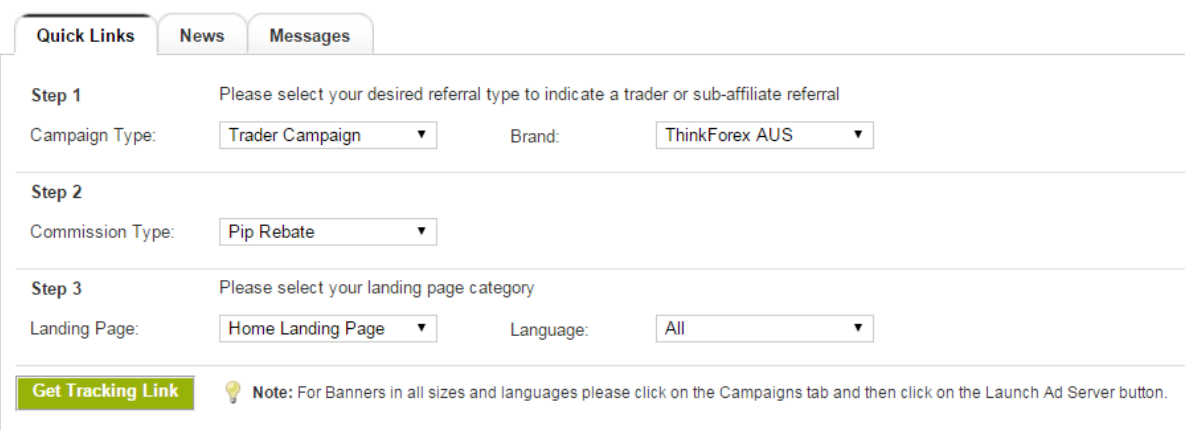

## <span id="page-2-0"></span>**Payments**

- $\checkmark$  What is a CPA plan and how does it work?
- $\checkmark$  What is a qualified trader?
- $\checkmark$  How do I get paid for the CPA qualified trader?
- $\checkmark$  How can I set my payment method?
- $\checkmark$  When will I get paid?

#### <span id="page-2-1"></span>**What is a CPA plan and how does it work?**

On a cost per acquisiton (CPA) plan you receive a fixed payment for each qualified trader you refer to ThinkForex®. The referred trader must come from one of the qualified countries listed below. CPA commissions will not be paid out on traders from any other country.

You can view our tiered range of CPAs on our [Commission rates page](http://www.thinkaffiliates.com/commission-rates)

#### <span id="page-2-2"></span>**What is a qualified trader?**

A qualified CPA trader is a trader that has made initial deposits that total US\$250 or more, placed their first trade on a live account and traded at least five round turn lot of forex or metals (cash, not CFD) standard size contracts.

#### <span id="page-2-3"></span>**How do I get paid for the CPA qualified trader?**

Each week our system will calculate the total number of qualified traders registered under your affiliate account. You will be paid out based on the payment preferences you select and set inside your affiliate portal.

#### <span id="page-2-4"></span>**How can I set my payment method?**

We currently offer Skrill and wire transfers as payment methods. If you've selected Skrill, you'll be required to insert the email address which represents your Skrill account. For a wire transfer you'll need to fill in all the relevant information needed for the transfer.

You can set your payment information by accessing the 'Account' tab in your portal, locating the 'Payment Setting' section and clicking the 'Change' button.

#### <span id="page-2-5"></span>**When will I get paid?**

We process payments on Friday of each week for your previous week activity. To qualify for a pay-out the balance on your affiliate account needs to be over \$100 (or equivalent currency).

#### <span id="page-3-0"></span>**How can I market ThinkForex®?**

- How can I market ThinkForex**®**?
- $\checkmark$  Promotion integrity and statements
- $\checkmark$  What is a referral link?
- $\checkmark$  How can I create a referral link?
- $\checkmark$  When will my referral links start being active to refer traffic?
- $\checkmark$  Can I refer another affiliate?
- $\checkmark$  Using the ThinkForex brand
- $V$  Who is ThinkForex<sup>®</sup>?

#### <span id="page-3-1"></span>**How can I market ThinkForex®?**

You can market ThinkForex® on your website by using the ads and tools which are available inside your ThinkAffiliates portal. Permission is granted to make use of any material you find under the 'Ad Server' only. Any other materials you would like to advertise with, that are not included within your portal 'Ad Server' requires prior approval by ThinkForex for compliance reasons. You are allowed to place the authorised marketing materials that contain your referral links on:

- Your own official web sites, blogs you are active in.
- Other websites or forum where you have approval by the site administrators to promote third party advertisements.
- In other personal electronic communications (bulk email blasts of any kind are strictly prohibited)

#### <span id="page-3-2"></span>**Promotion integrity and statements**

Under no circumstance should any ThinkForex® product or platform be marketed as "work from home", "investing", "making easy/sure money" or as a "HYIP (High Yield Investment Product)". We take extreme precautions to make sure that our internal marketing team, as well as our affiliates, emphasise the high risk involved in trading over the counter products including forex, cash metal contracts and CFDs trading, and do not publish any false advertisements.

#### <span id="page-3-3"></span>**What is a referral link?**

A referral link is a link which carries the referral parameters unique to your profile. For instance: <http://welcome-partners.thinkforex.com/afs/come.php?id=2073&cid=2540&ctgid=1002&atype=1>

#### <span id="page-4-0"></span>**How can I create a referral link?**

To generate a Retail Trader referral link, log into your Affiliate Portal and use the quick links tool located on the front page after you login:

1. Set your campaign type as 'Trader Campaign'

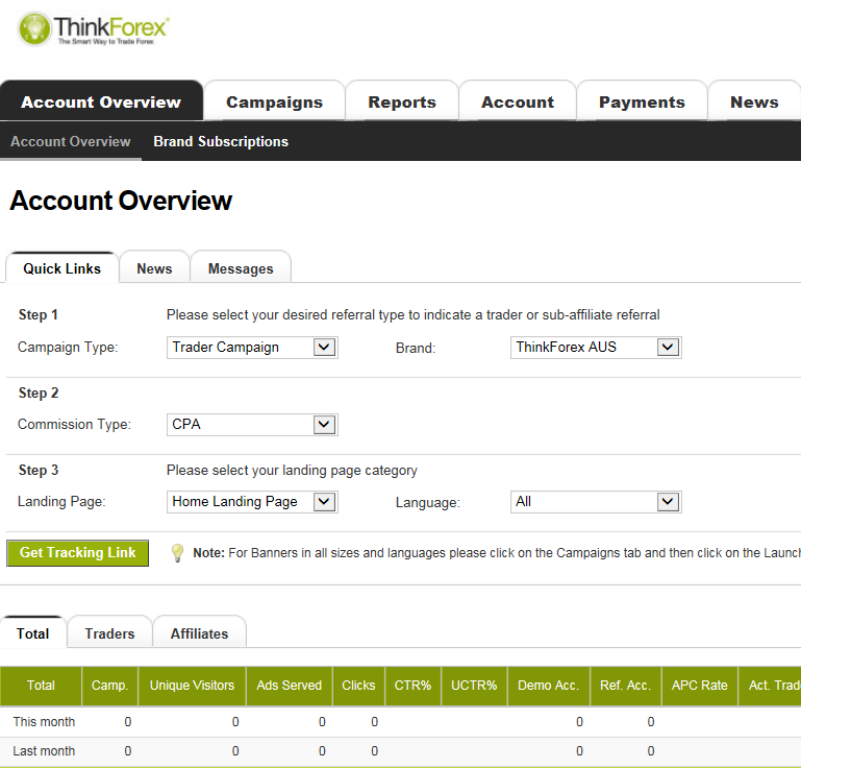

- 2. The commission type will be pre-set to CPA.
- 3. Select your target landing page (Home or Retail Signup)
- 4. Click the 'Get Tracking Link' button.

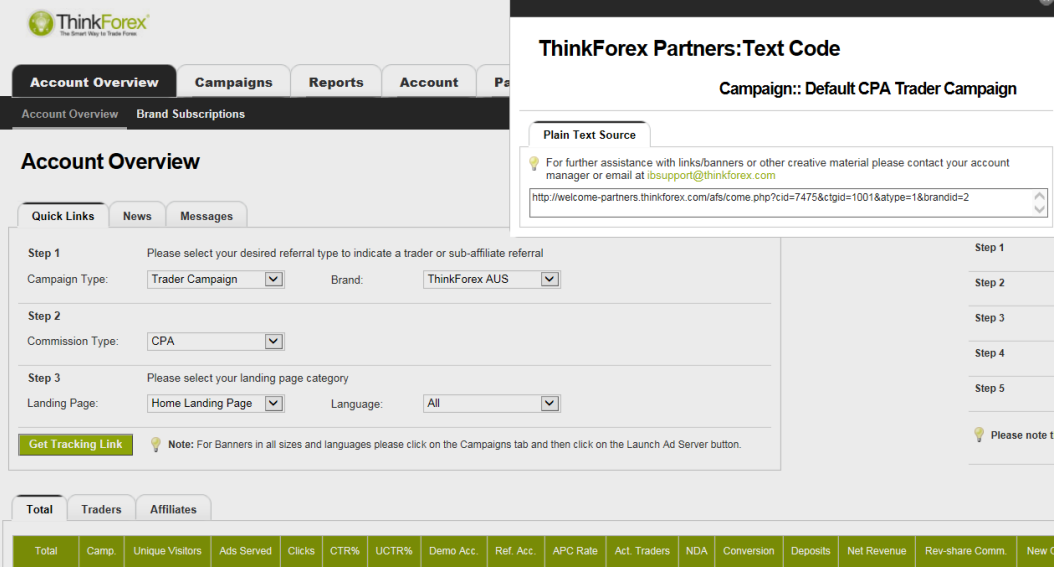

5. Copy and Paste the provided link to your website / content

#### <span id="page-5-0"></span>**When will my referral links start being active to refer traffic?**

Your referral links are active as soon as you sign up for the ThinkAffiliates program. You can start referring traffic from day one.

#### <span id="page-5-1"></span>**Can I refer another affiliate?**

The ThinkAffiliates platform is fully capable of dealing with multi-tiered affiliates. If you wish you can refer other another affiliate to the ThinkAffiliates program, the process is simple and easy to use, all you need to do is go to your Home Page and use the Quick Link tool to create a referral link.

You will receive 10% of your referred affiliate earnings.

To generate a Sub-Affiliate referral link, log into your Affiliate Portal and use the quick links tool:

- 1. Set your campaign type as Sub-Affiliate Campaign.
- 2. The commission type will be pre-set to Sub-Affiliate.
- 3. The target landing page will be pre-set to Sub Affiliates

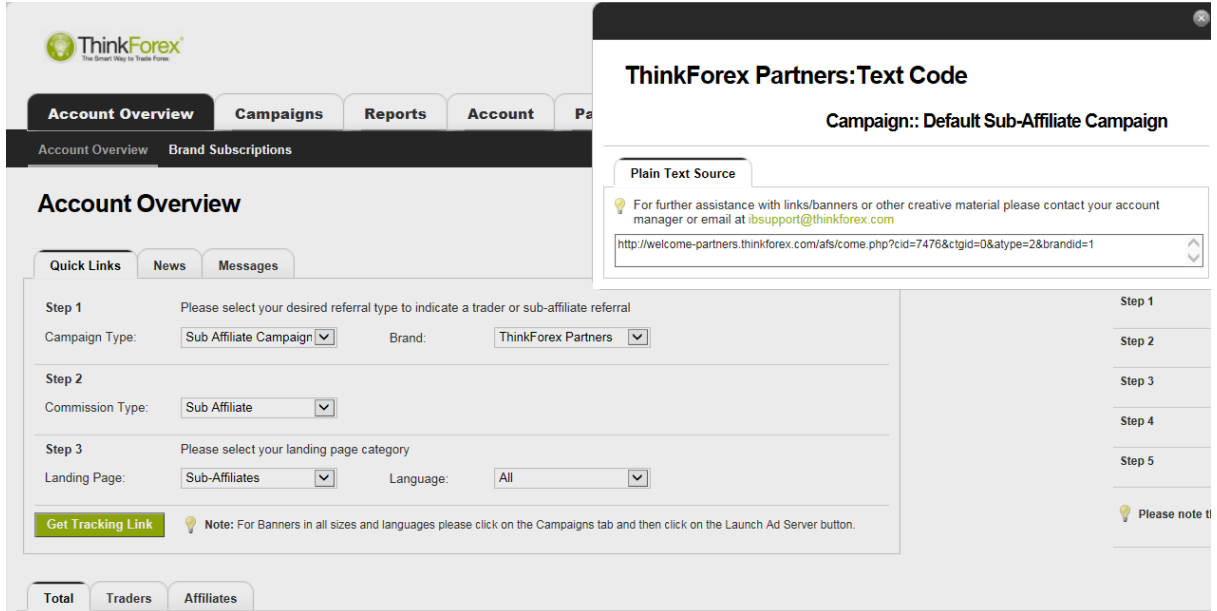

- 4. Click the "Get Tracking Link button.
- 5. Copy and Paste the provided link to your website / content

#### <span id="page-6-0"></span>**Using the ThinkForex brand**

ThinkForex® is a trademark and domain name owned by TF Global Markets (Aust) Pty Ltd. As such, it is part of the intellectual property of TF Global Markets (Aust) Pty Ltd. and its value. Any use of unauthorised advertisements is flagrantly in breach of law and all of the Company's rights and interests. Therefore, it is strictly forbidden to use ThinkForex® in your URL and/or advertisements, or to use the ThinkForex® trademark on search engines such as Google AdWords, Bing etc. It is also forbidden to promote ThinkForex® on social networks, such as Facebook, Twitter, Google+ etc. Keywords, such as "ThinkForex", "Think-Forex" and other permutation are not allowed.

# <span id="page-7-0"></span>**Who is ThinkForex®?**

ThinkForex is a trading name of TF Global Markets (UK) Ltd which is a wholly-owned subsidiary of TF Global Markets (Aust) Pty Ltd, and is authorised and regulated in the UK by the Financial Conduct Authority (FCA) FRN 629628 under registered address: 2 Copthall Avenue, London EC2R 7DA, and for Australian clients, is licensed and regulated by the Australian Securities and Investment Commission (ASIC).

# **Contact us**

#### **Australia**

Monday - Friday

09:00 - 18:00 AEDT

Email: [affiliates@thinkforex.com](mailto:affiliates@thinkforex.com)

Phone: +61 3 9093 3400

#### **UK**

Monday - Friday 09:00 - 18:00 GMT Email: [affiliates@thinkforex.com](mailto:affiliates@thinkforex.com)

Phone: +44 203 514 2374

www.thinkaffiliates.com